# **TAFFIO ®**

## **QC662 Tablet**

## Navigation & Multimedia

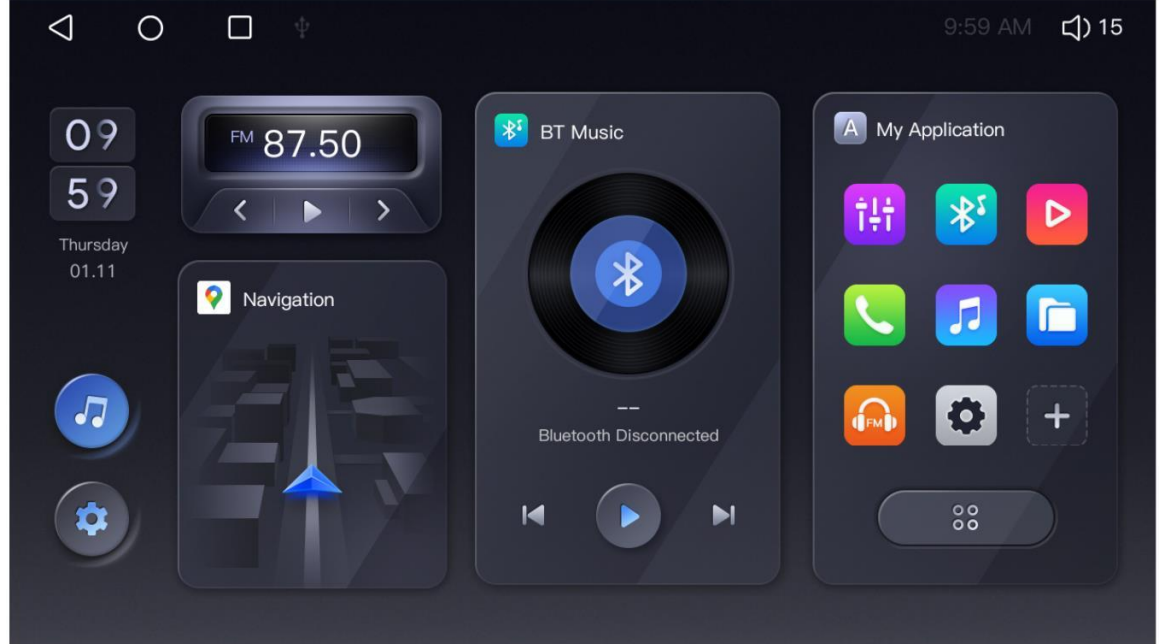

(Die Menüanzeige kann je nach Modell variieren)

# **B E N U T ZE R H A N D B U C H**

Vielen Dank, dass Sie sich für dieses TAFFIO Produkt entschieden haben. Bitte lesen Sie diese Anleitung durch, damit Sie wissen, wie Sie dieses Produkt richtig bedienen. Nachdem Sie die Anleitung gelesen haben, bewahren Sie dieses Dokument zum späteren Nachschlagen an einem sicheren Ort auf.

#### Inhaltsverzeichnis

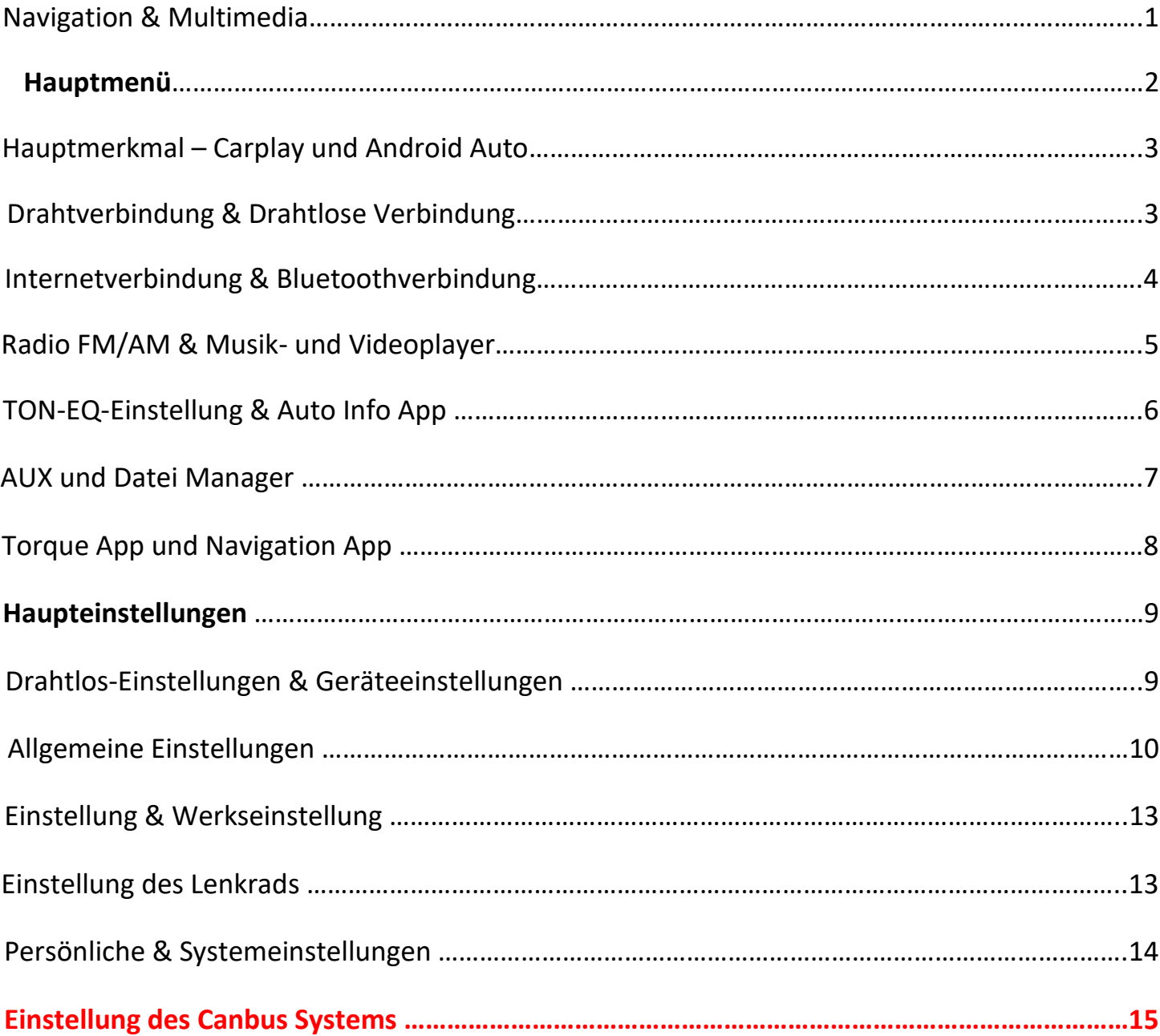

## HAUPTMENÜ

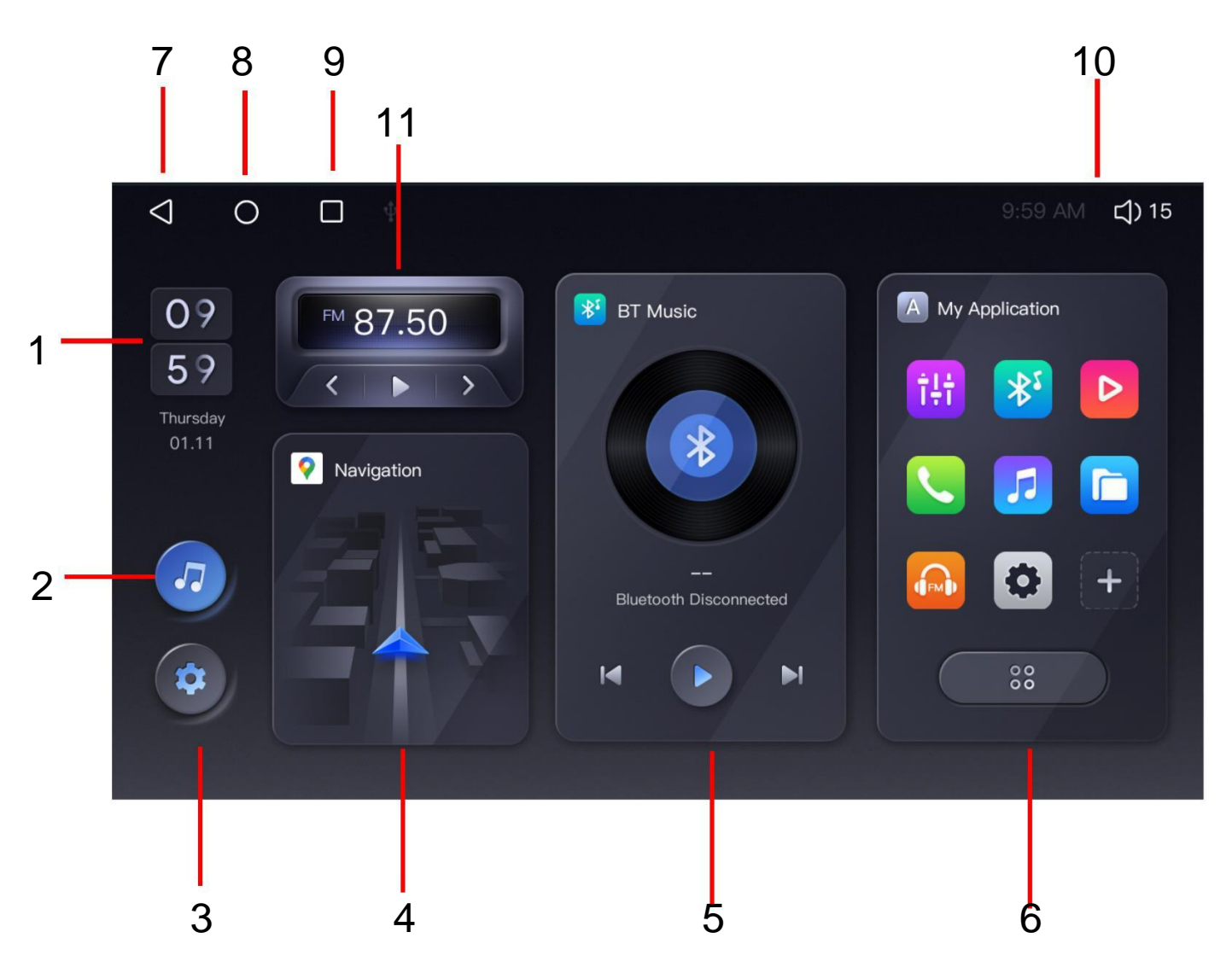

- 1. Datum und Uhrzeit
- 2. Musikspieler
- 3. Einstellungen
- 4. Navigation
- 5. Musik und BT-Musikspieler
- 6. App-Liste
- 7. Zurück-Taste
- 8. Home Taste
- 9. Im Hintergrund laufende

Apps

10. Statusleiste

### Hauptmerkmal – Carplay und Android Auto

#### **Drahtverbindung:**

Bitte stellen Sie vorher sicher, dass Sie das USB Carplay Kabel an den "D" Port

des Autoradios anschließen, danach verwenden Sie Ihr mobiles USB-Kabel, um

Ihr IPhone/Android Phone mit dem USB Carplay Port zu verbinden, dann schalten Sie die

App ein, um Carplay und Android Auto zu genießen.

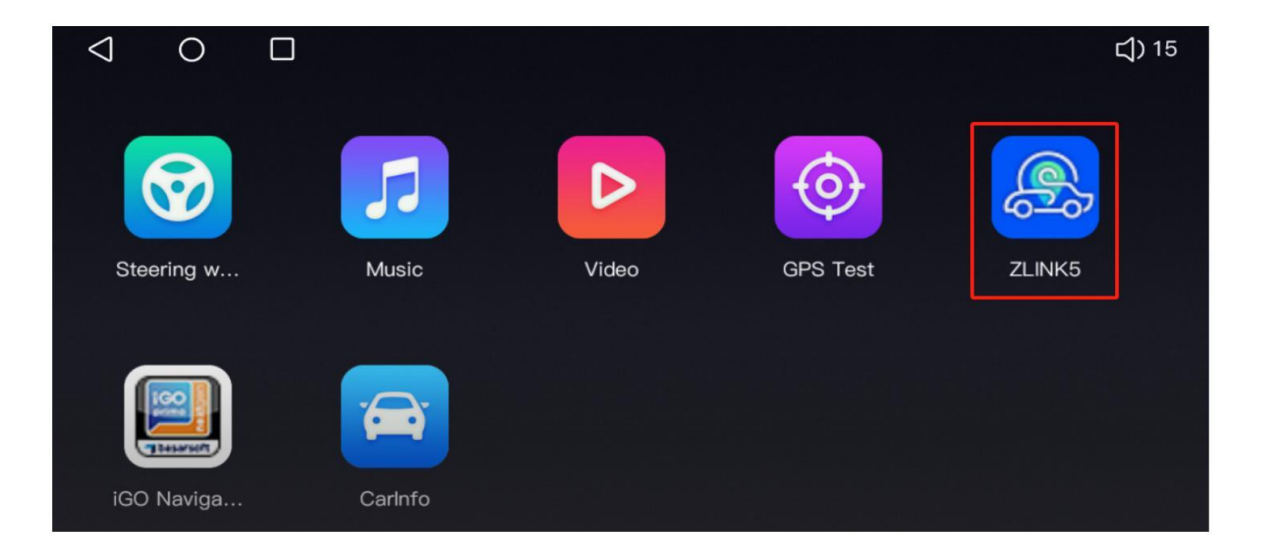

#### **Drahtlose Verbindung:**

Schalten Sie Bluetooth und WiFi auf Ihrem iPhone oder Android-Telefon ein und verbinden Sie dann Ihr

IPhone oder Android-Telefon mit dem Bluetooth des Autoradios, danach geht das Gerät automatisch zu Carplay

oder Android Auto App automatisch.

Sie können das Carplay durch das Einstellungssymbol in der Zlink5 App-Schnittstelle einrichten.

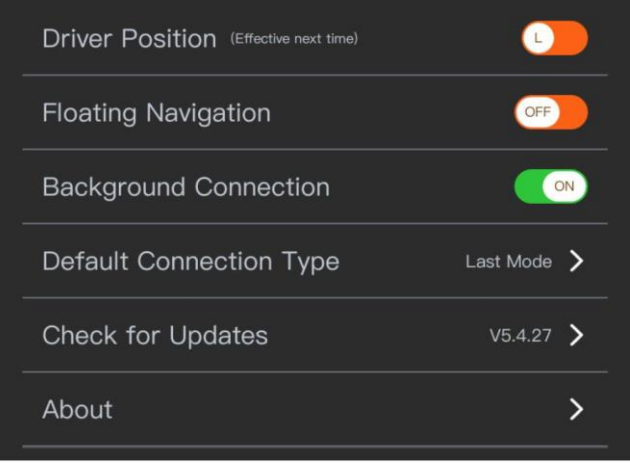

### Internetverbindung

Sie können das Autoradio bei Bedarf über eine Wi-Fi-Verbindung oder ein 3G/4G-Netzwerk (der 3G/4G-Dongle ist separat erhältlich) mit dem Internet verbinden. Sie können im Internet surfen, Apps über Google Play herunterladen, Online-Spiele spielen usw. Mit dem Internet in Ihrem Auto sind die Möglichkeiten endlos.

Routing der WiFi-Verbindung:

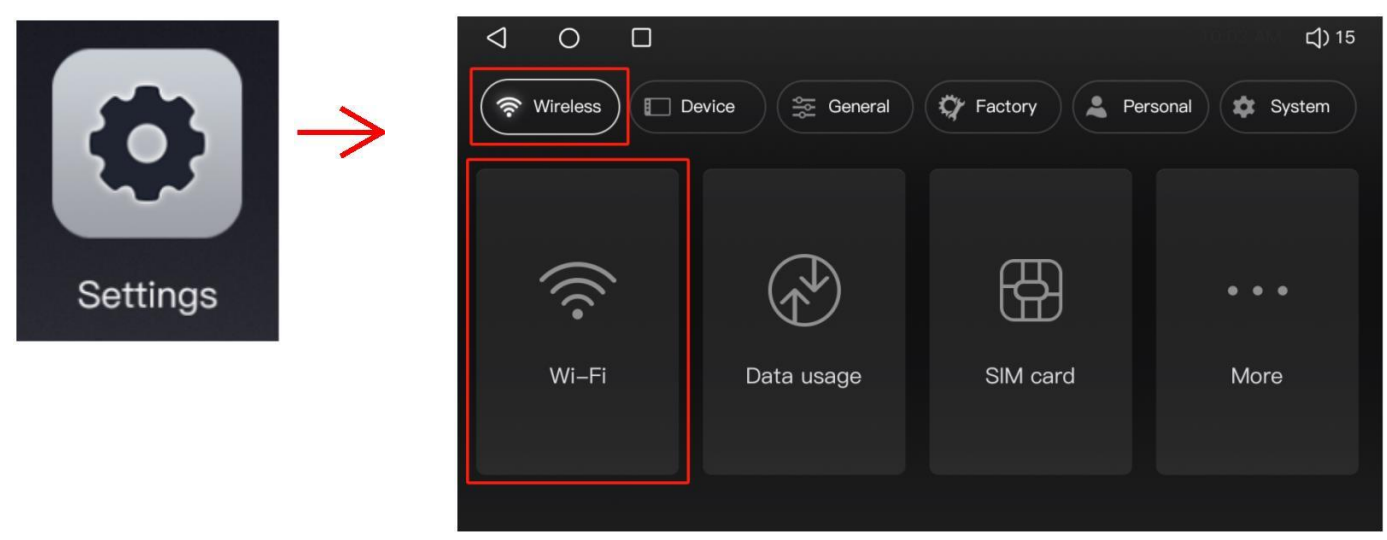

#### Bluetooth Verbindung

Turn Schalten Sie Bluetooth auf Ihrem Mobiltelefon ein und suchen Sie dann nach Bluetooth im Autoradio. Oder Sie suchen nach Bluetooth im Autoradio auf Ihrem Mobiltelefon. Verbindungs-Routing:

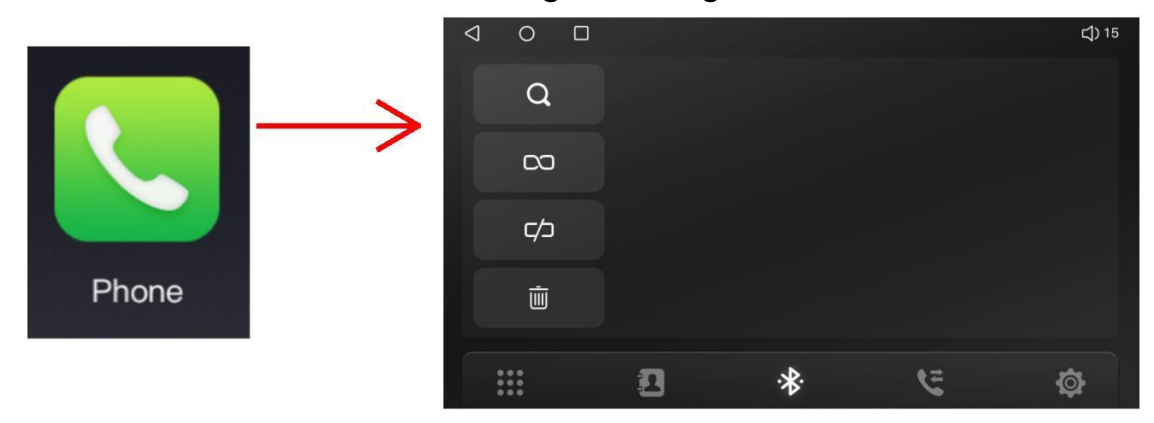

In der Bluetooth-App können Sie Anrufe tätigen, das Telefonbuch herunterladen, den Anrufverlauf überprüfen, Musik vom Handy abspielen und die Bluetooth-Funktion einrichten.

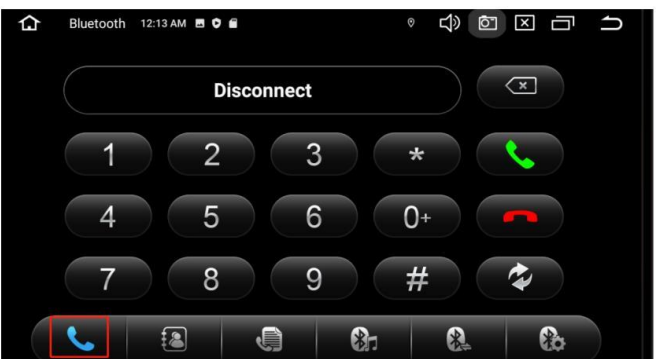

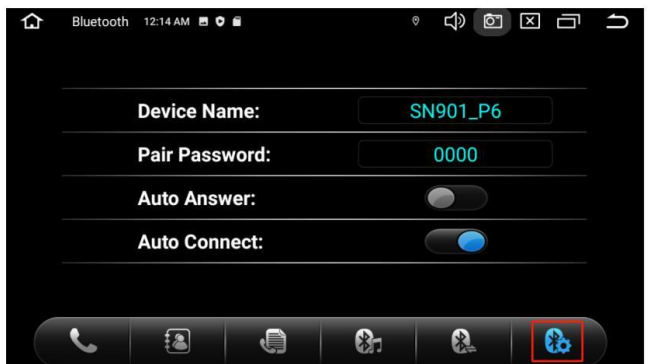

## Radio FM/AM

Dieses Autoradio verfügt über einen FM/AM-Tuner. Sie können die Radio-App einschalten, um FM/AM-Radiosender zu hören.

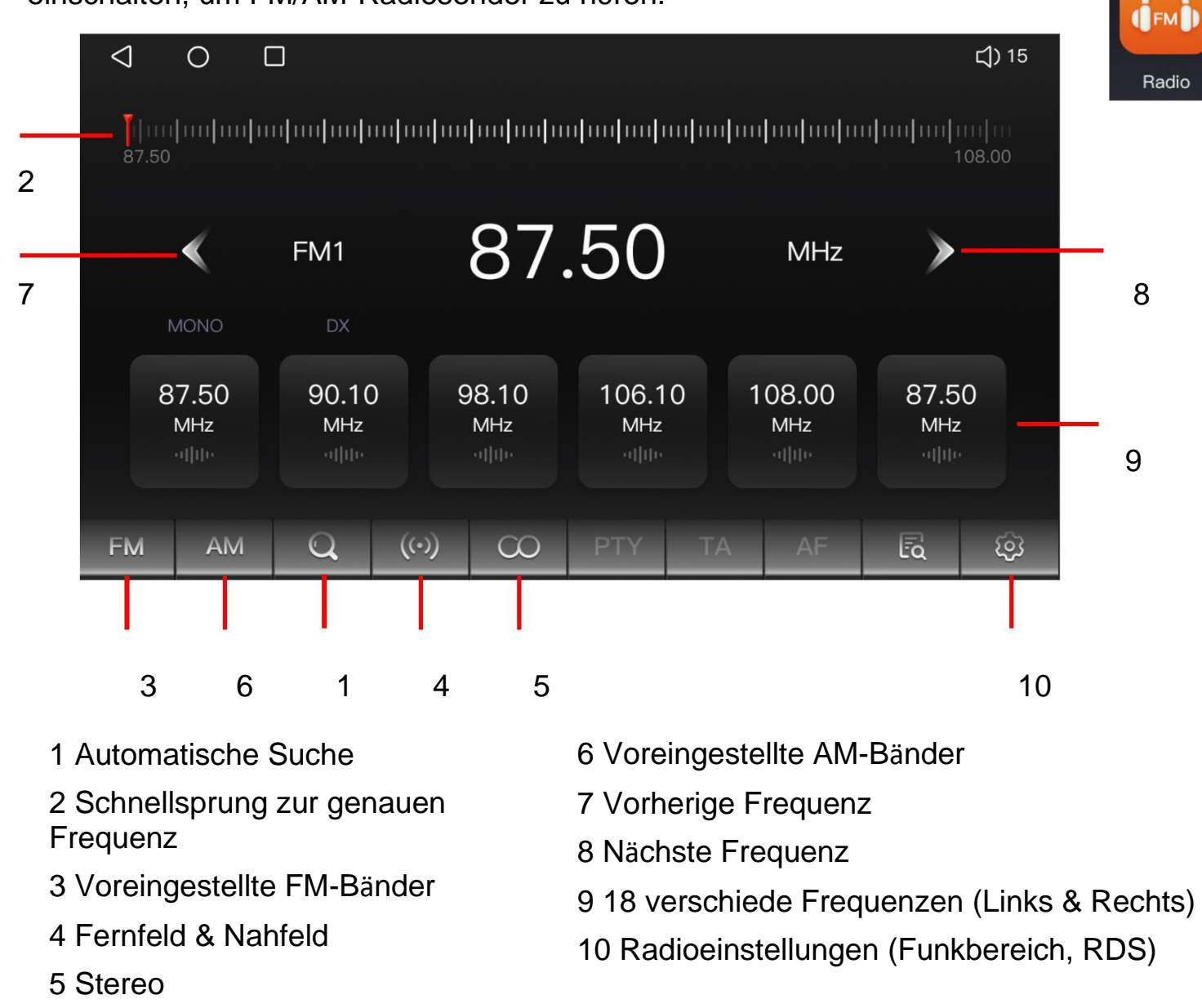

## Musik- und Videospieler

Sie können die Musik- oder Videodatei von der TF-Karte oder dem USB-Flash abspielen. Schalten Sie die Musik-App oder die Video-App ein, streichen Sie nach links und rechts, um den Speicherort der Mediendatei oder die Wiedergabeliste auf der versteckten Seite zu finden.

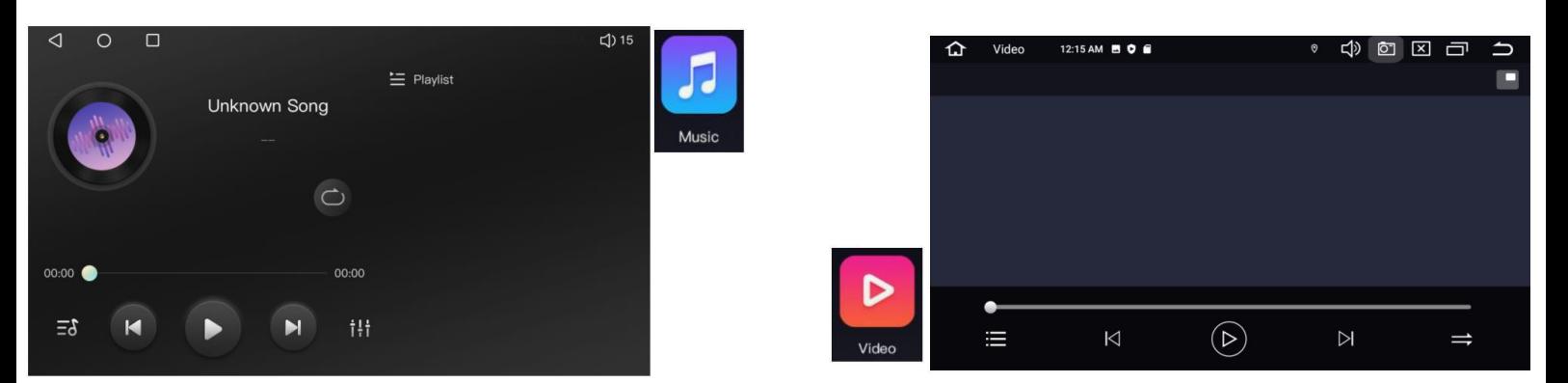

## **TON-EQ-Einstellung**

Dieses Autoradio verfügt über einen Leistungsstarken Verstärker und eine Professionelle

EQ-Anpassung. Bitte schalten Sie die App ein um es zu genießen.

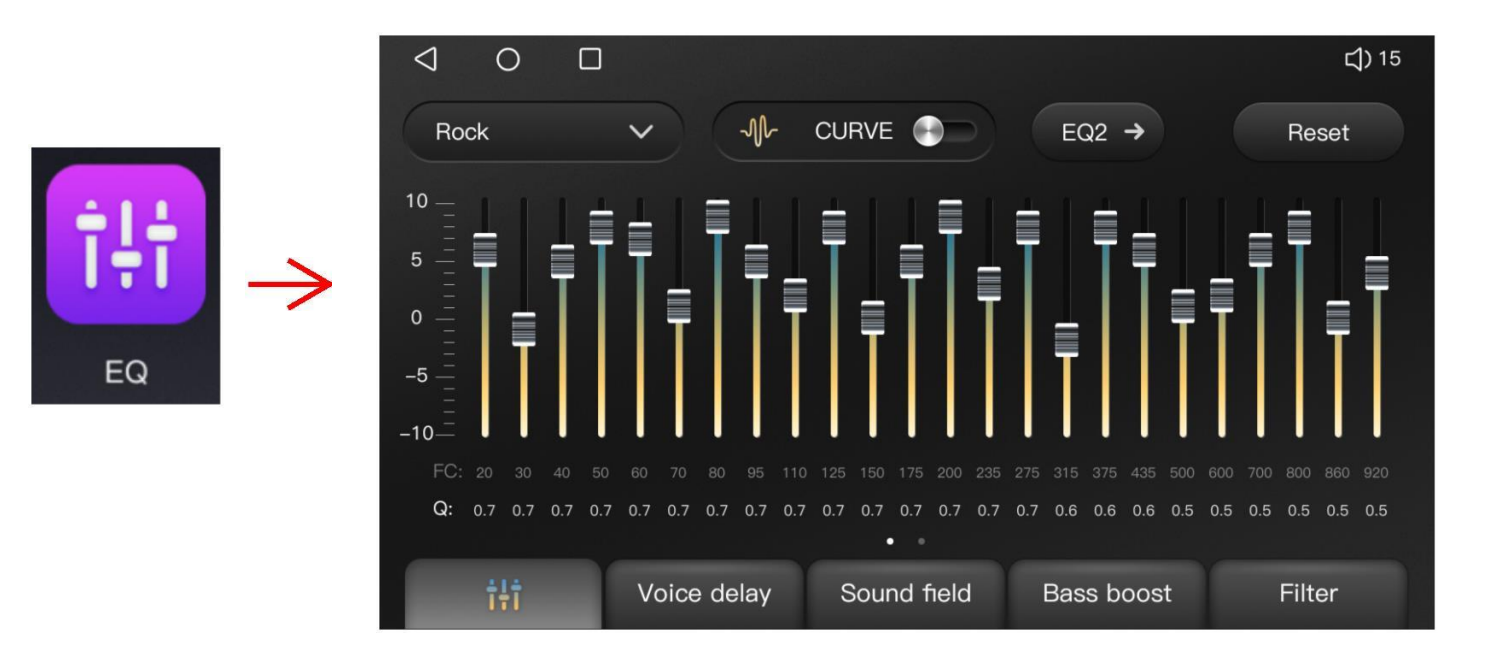

## **Auto Info App**

Wenn Ihr Fahrzeug über ein Canbus-System verfügt, können Sie mit dieser App die Werkseitige Funktionen des Fahrzeugs einstellen und die Werkseitigen Informationen des Fahrzeugs überprüfen.

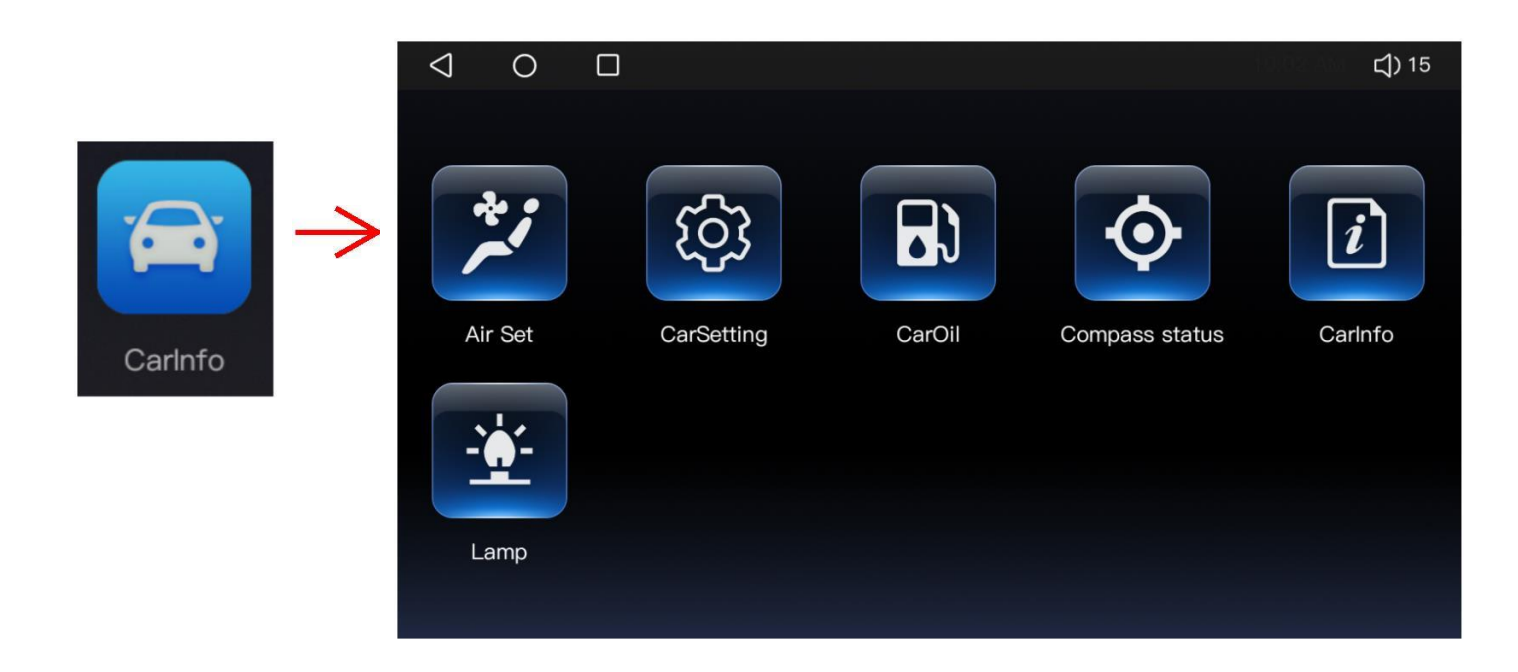

## AUX, Datei Manager, GPS-App, Torque App

**AUX**: Dieses Autoradio unterstützt den AUX-Eingang, Sie können Ihr Handy an den AUX-Abschluss im "E"-Anschlusskabelbaum anschließen. Dann können Sie Musik von Ihrem Handy über die AUX-App.

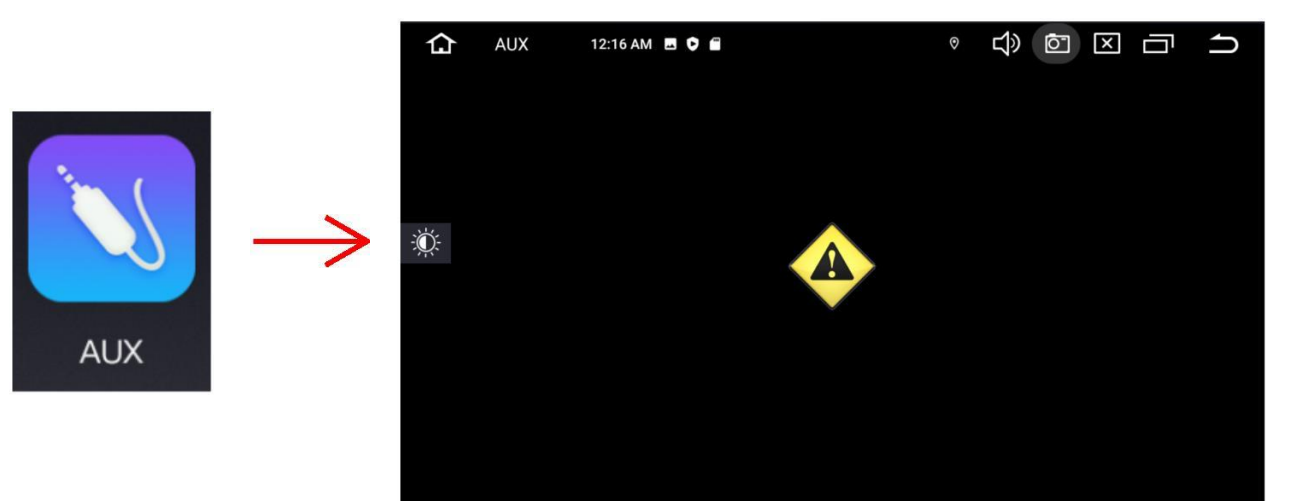

**Dateimanager**: Sie können die Dateien im Systemspeicher, auf der TF-Karte und auf dem USB-Stick verwalten. Das Programm unterstützt das kopieren, entfernen, einfügen, ausschneiden und verschieben jeder Datei in diesen Speicherbereichen.

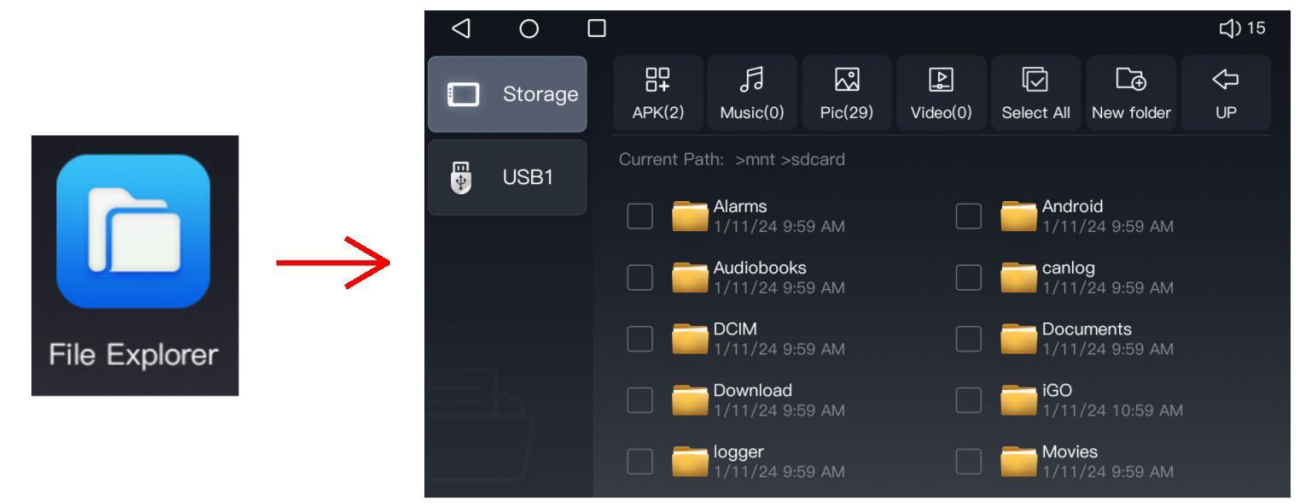

**GPS-App**: Der angeschlossenen GPS-Antenne können Sie die GPS-App verwenden, um das GPS-signal, Richtung, Geschwindigkeit, Standortdaten vom GPS-satelliten erkennen zu können.

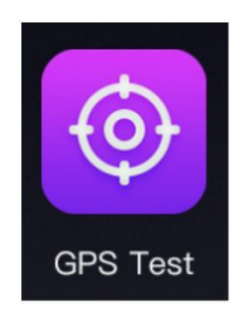

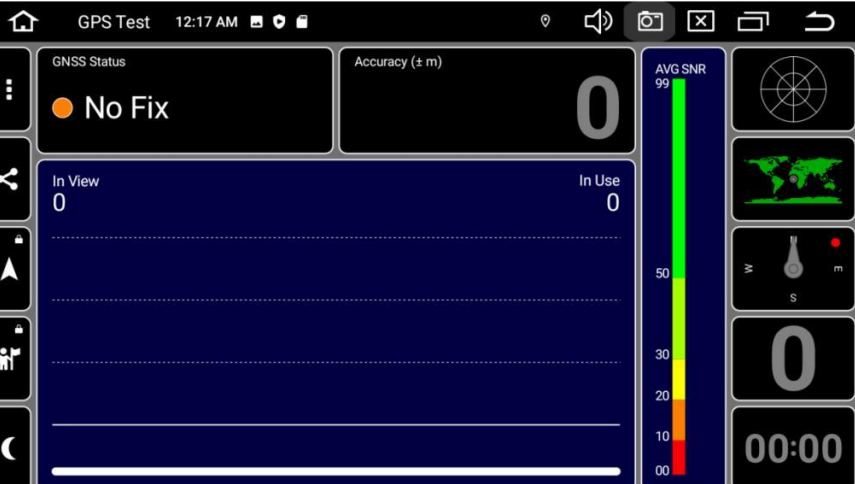

**Torque App**: Durch den OBD-Adapter der mit dem Fahrzeug verbunden ist, können Sie die Auto Fehlercodes aus dem OBD-System überprüfen. Der OBD-Adapter ist Optional.

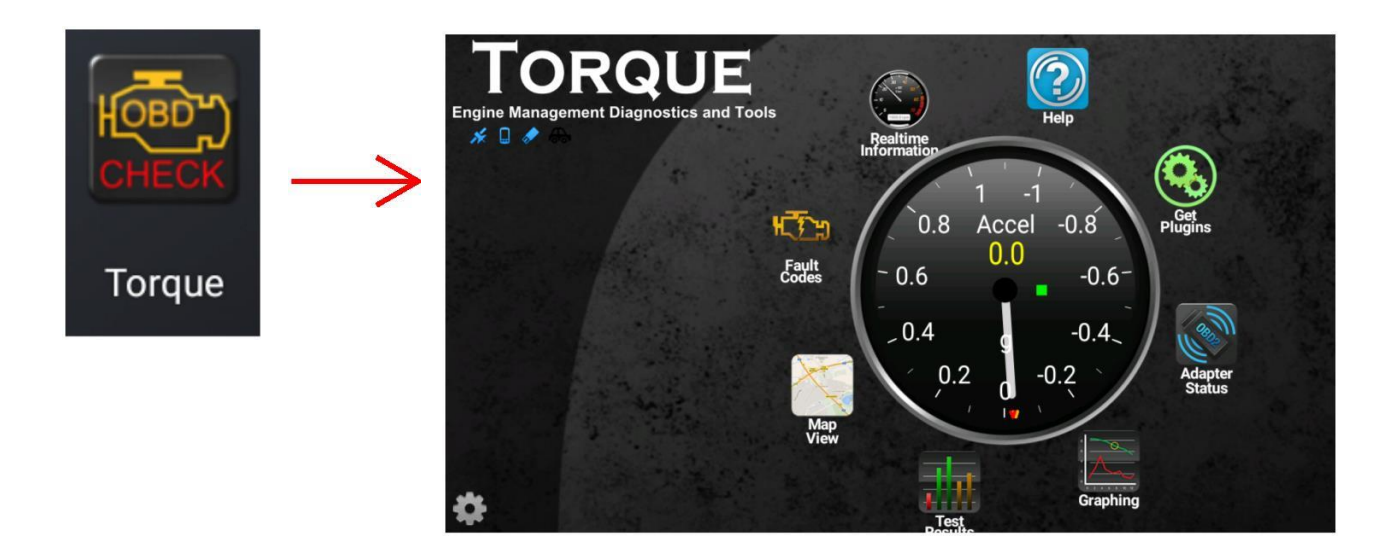

## Navigation App

Um diese App zu verwenden, müssen Sie eine Offline/Online-Navigationsanwendung auf dem Autoradio installieren. Autoradio installieren und dann diese App als Verknüpfung zum Einschalten der Navigationsanwendung, die Sie installiert haben.

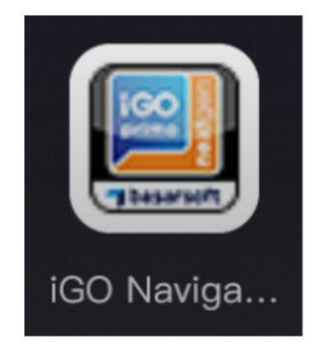

## Haupteinstellungen

- **1. Drahtlos-Einstellungen**
- 1.1 Wi-Fi: Verbinden Sie Ihr Gerät mit dem Wi-Fi
- 1.2 SIM-Karte: Einrichten der 4G-SIM-Informationen

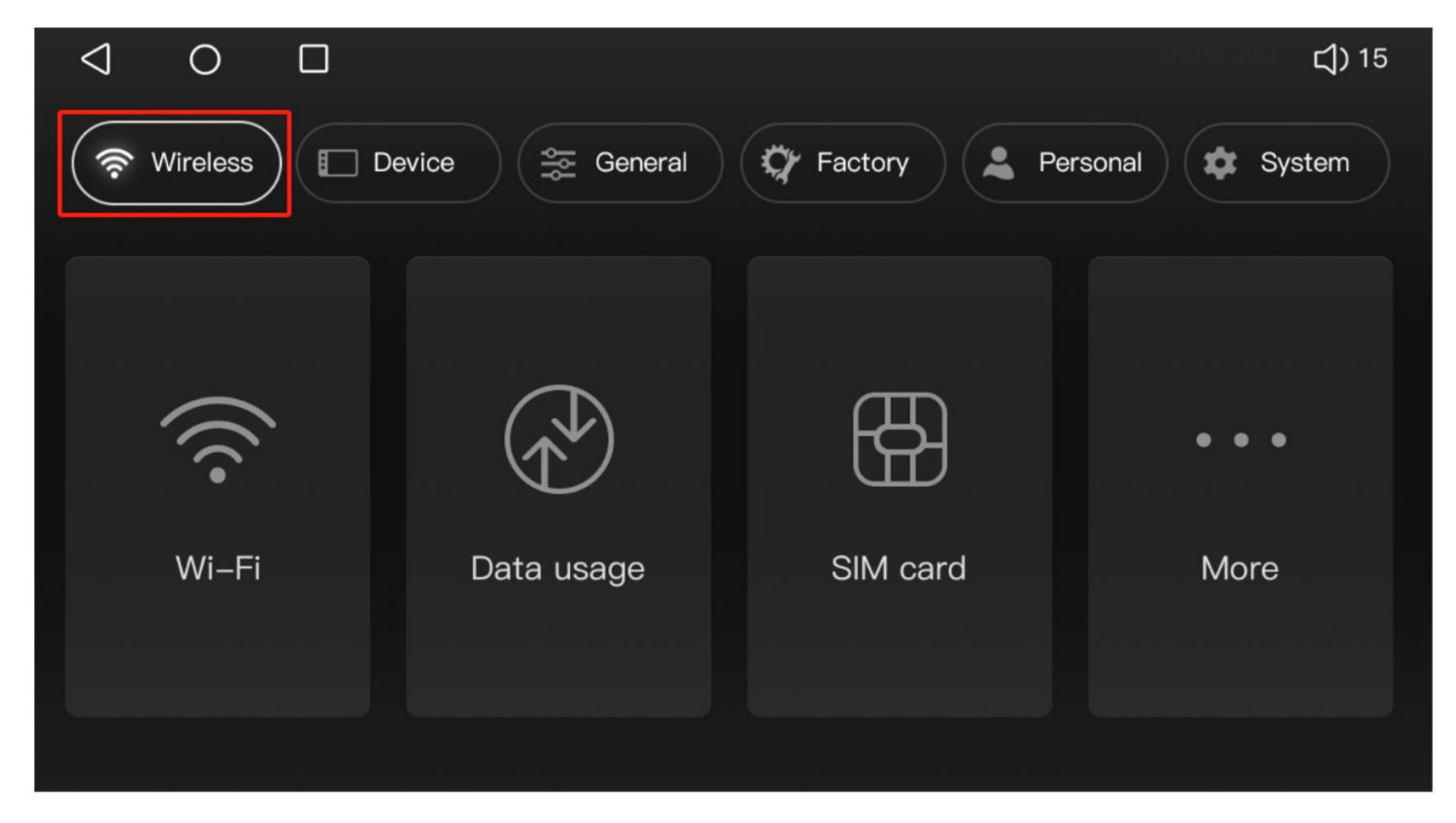

#### **2. Geräteeinstellungen**

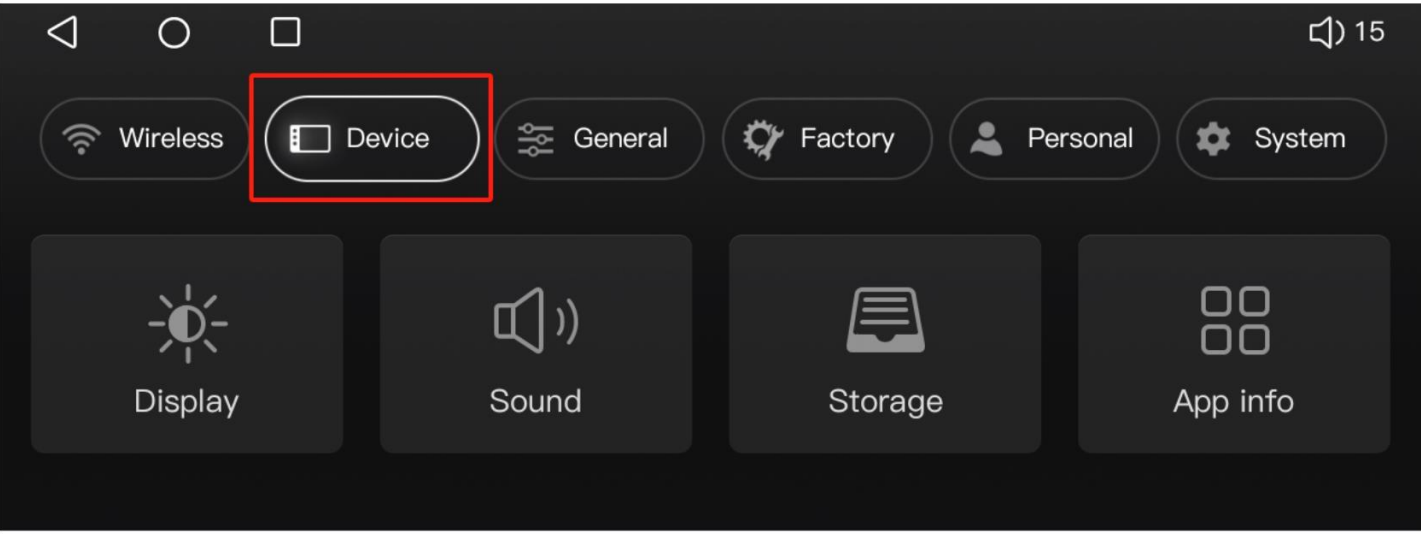

- 2.1 Bildschirm
- 2.1.1 Helligkeitsstufe: Einstellung von Display Helligkeit.
- 2.1.2 Nachtlicht: Einstellung der Helligkeit bei Nachtfahrten.
- 2.1.3 Hintergrundbild: Legt das Hintergrundbild fest.
- 2.1.4 Touch Assist: Aktivieren/ Deaktivieren der Unterstützungstaste

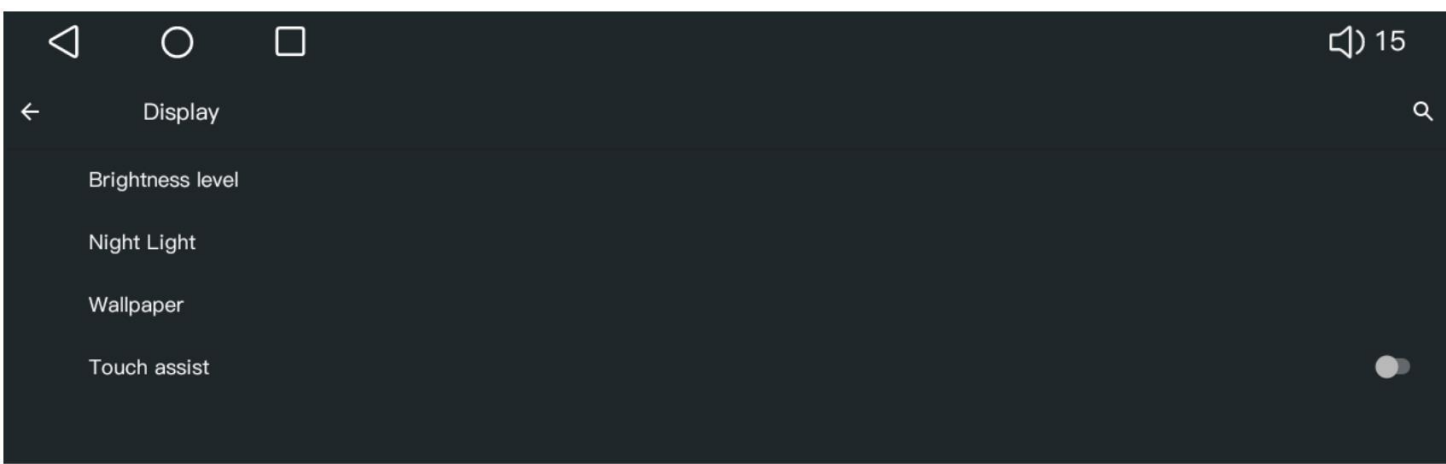

#### 2.2 Ton

2.2.1 Ton: Einstellung der Lautstärke und Benachrichtigungen

2.2.2 Klingel- und Benachrichtigungslautstärke: Stellen Sie die Lautstärke der Benachrichtigungstöne ein.

2.2.3 Berührungston: Schalten Sie den Ton der Berührungstaste oder der Berührungssteuerung ein oder aus.

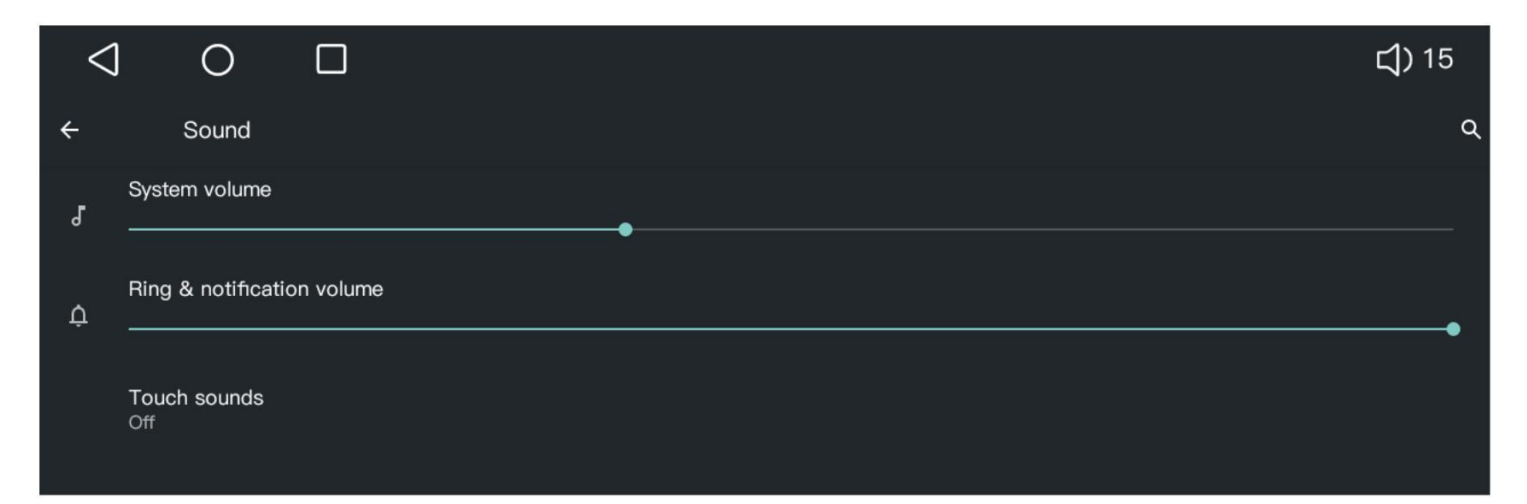

#### **3. Allgemeine Einstellungen**

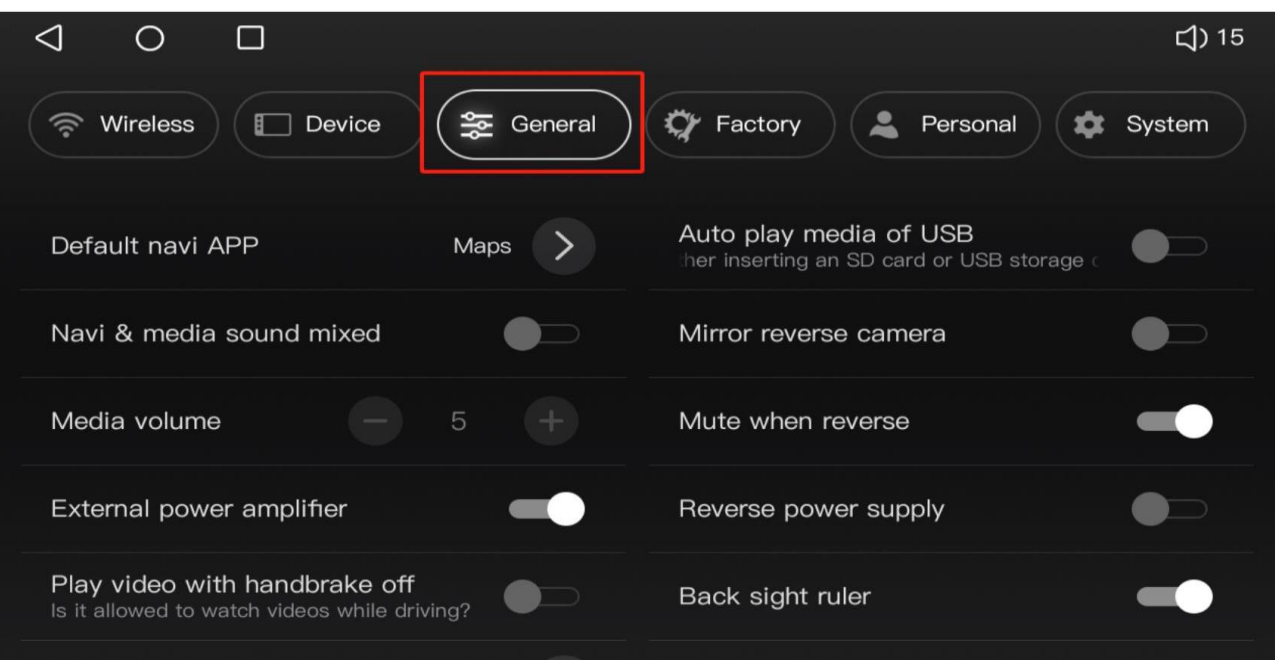

3.1 3.1 Standard-Navi-App: Wählen Sie die Anwendung, die Sie als Standard-Navigationsanwendung verwenden möchten.

3.2 Navi & Mediensound gemischt:

Ton gemischt: bedeutet, dass der Ton der anderen Funktion nicht stumm geschaltet wird, wenn der Navigationston ertönt, sondern beide gleichzeitig vorhanden sind.

Ton nicht gemischt: Wenn der Navigationston ertönt, wird der Ton der anderen Funktion stumm geschaltet.

3.3 Medienlautstärke: Stellen Sie die Medienlautstärke ein, während Navi und Medienton im Mischmodus sind.

3.4 Externer Leistungsverstärker: Schalten Sie die Stromversorgung über das AMP-Steuerungskabel ein oder aus.

3.5 Videowiedergabe bei angezogener Handbremse: Erlaubt oder verbietet das Ansehen von Videos/Filmen während der Fahrt.

3.6 Automatische Wiedergabe von USB-Medien: Automatische Musikwiedergabe nach Anschluss von USB/TF-Karte an das Autoradio.

EIN: Das Autoradio kann automatisch Musik abspielen, wenn ein externes Gerät angeschlossen wird. AUS: NICHT erlauben, dass das Autoradio automatisch Musik abspielt, wenn ein externes Gerät eingesteckt wird.

3.7 Rückfahrkamera spiegeln: Wenn Ihr Rückfahrkamerabild gespiegelt wird, können Sie diese Funktion verwenden, um es normal zu machen.

3.8 Stummschaltung beim Rückwärtsfahren: Schalten Sie den Ton ein oder aus, während das Auto im Rückwärtsmodus ist.

3.9 Rückwärtsstromversorgung: Schalten Sie den Strom im BT/Wifi-Antennenkabel ein oder aus.

3.10 Rückwärtssichtlineal: Schalten Sie die Führungslinie ein oder aus, während im Rückwärtsbild.

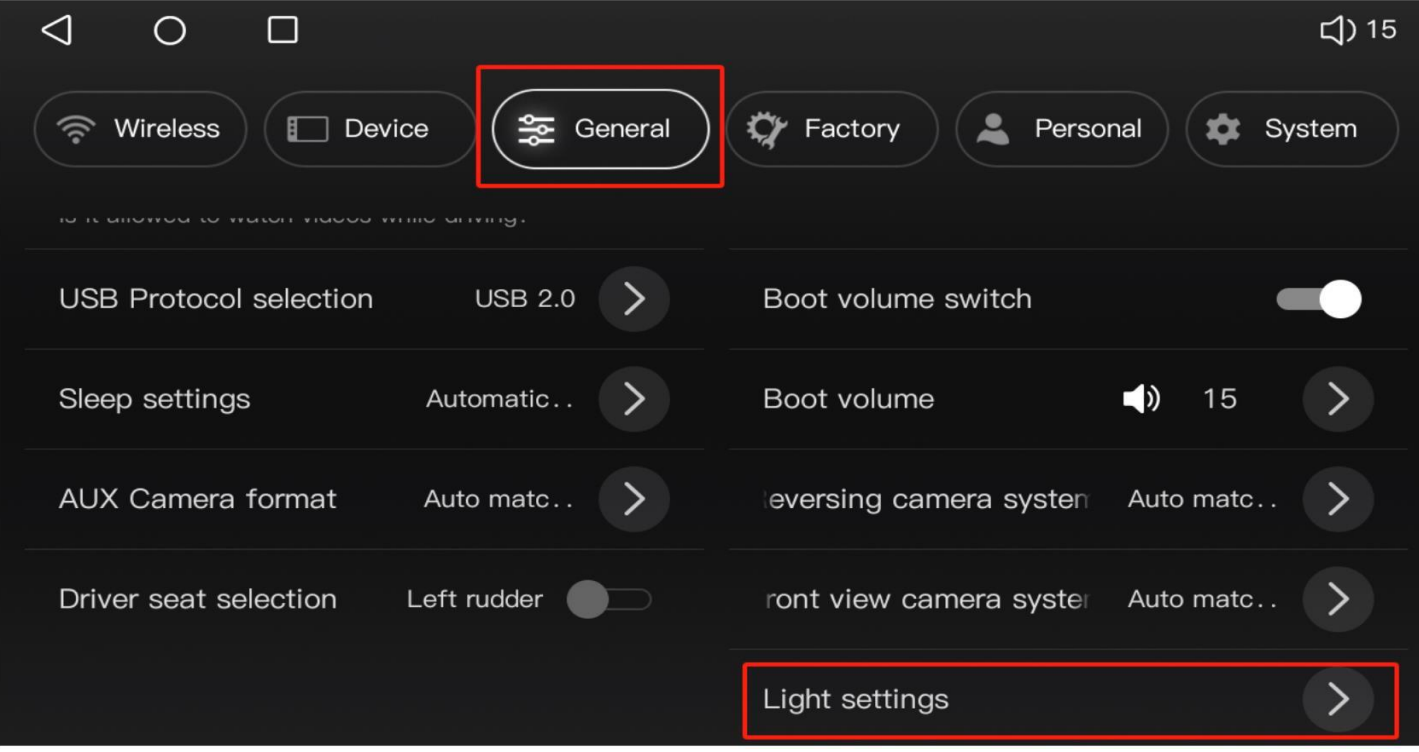

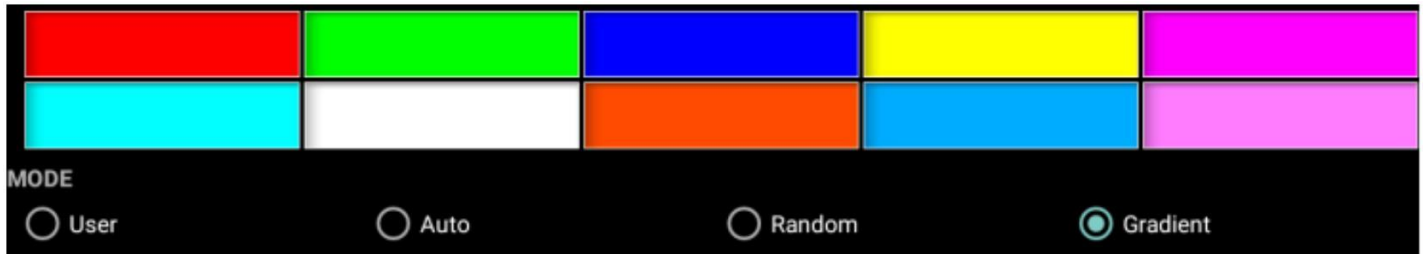

 3.11 Lichteinstellungen: Einstellung der LED-Lichtfarbe der Tasten auf dem Touchscreen, Farbsteuerung durch RGB.

#### **4 Einstellung -> Werkseinstellung**

Sie können damit einige zusätzliche Einstellungen vornehmen, bitte folgen Sie dazu nur den offiziellen Anweisungen des Händlers, wenn es notwendig ist. Das **Passwort** lautet **121212.**

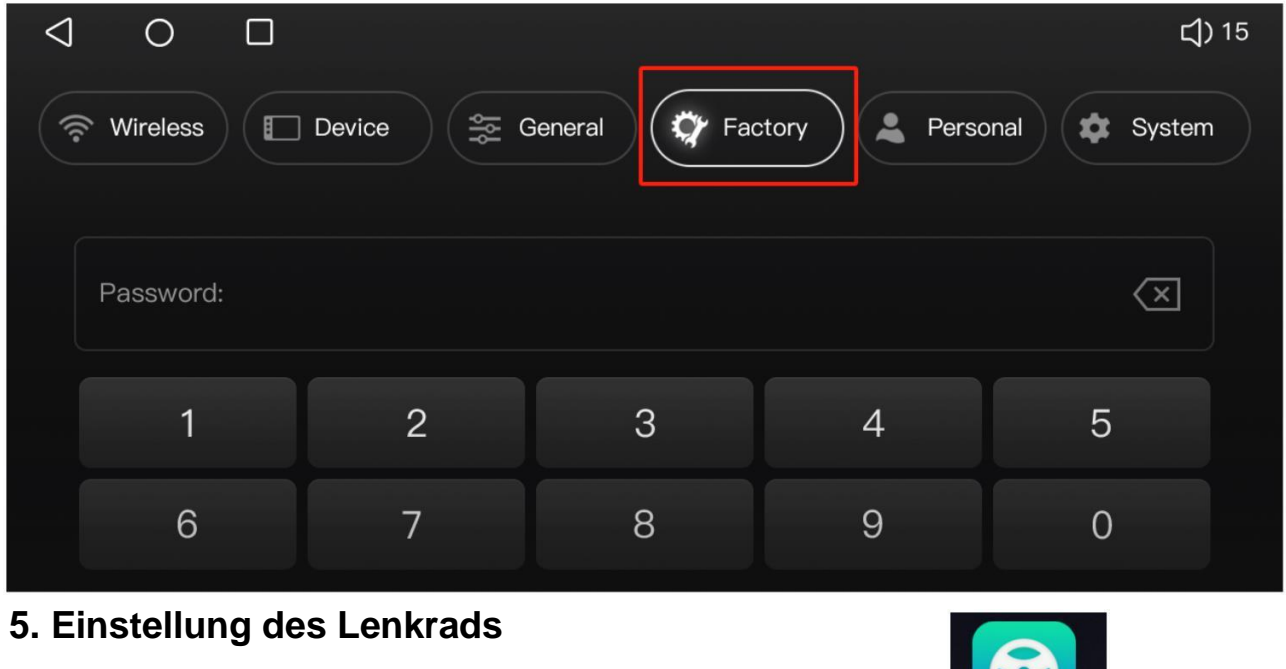

By this Application:

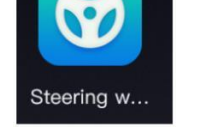

Diese Einstellung der Lenkradsteuerung ist nur für das Autoradio, das kein **Canbus-**

**System** hat, dann muss der Benutzer diese Einstellungsseite verwenden, um die

Funktion für jede Taste am Lenkrad einzustellen.

Wenn Ihr Auto kein **Canbus-System** hat, dann ist diese Anwendung nutzlos für Sie.

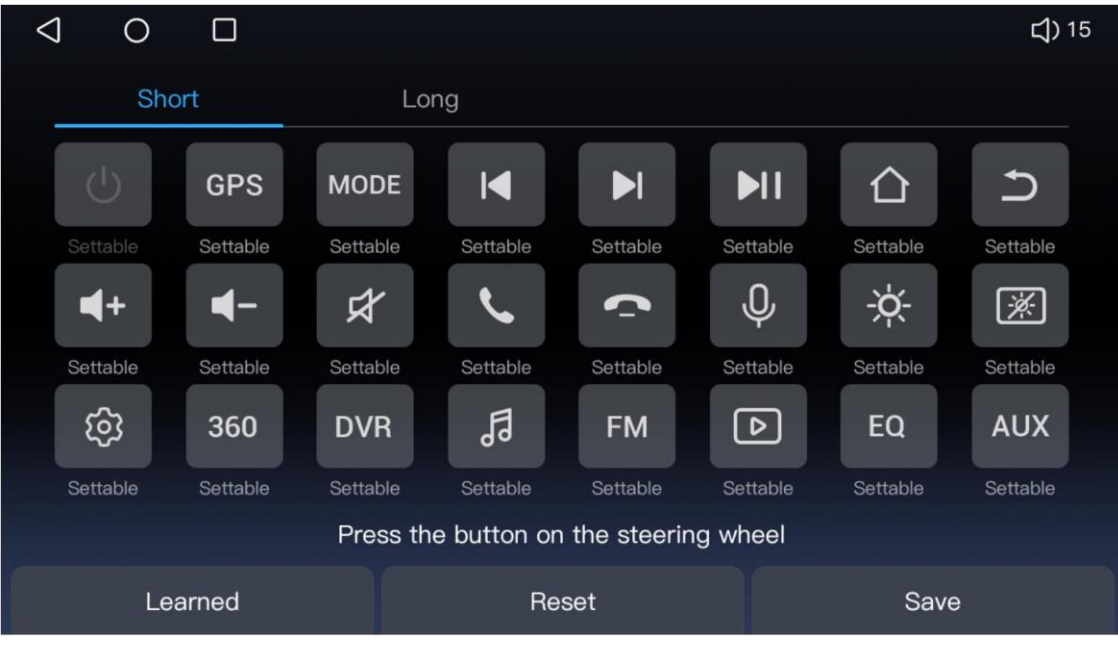

#### 6 Persönliche Einstellungen

- 6.1 Standort: Standort An/Aus schalten für alle Anwendungen
- 6.2 Sprache & Eingabe: Einstellung der Systemsprache und der Tastatur.

6.3 Zurücksetzen Optionen: Hier können Sie das System zurücksetzen, wenn es notwendig ist.

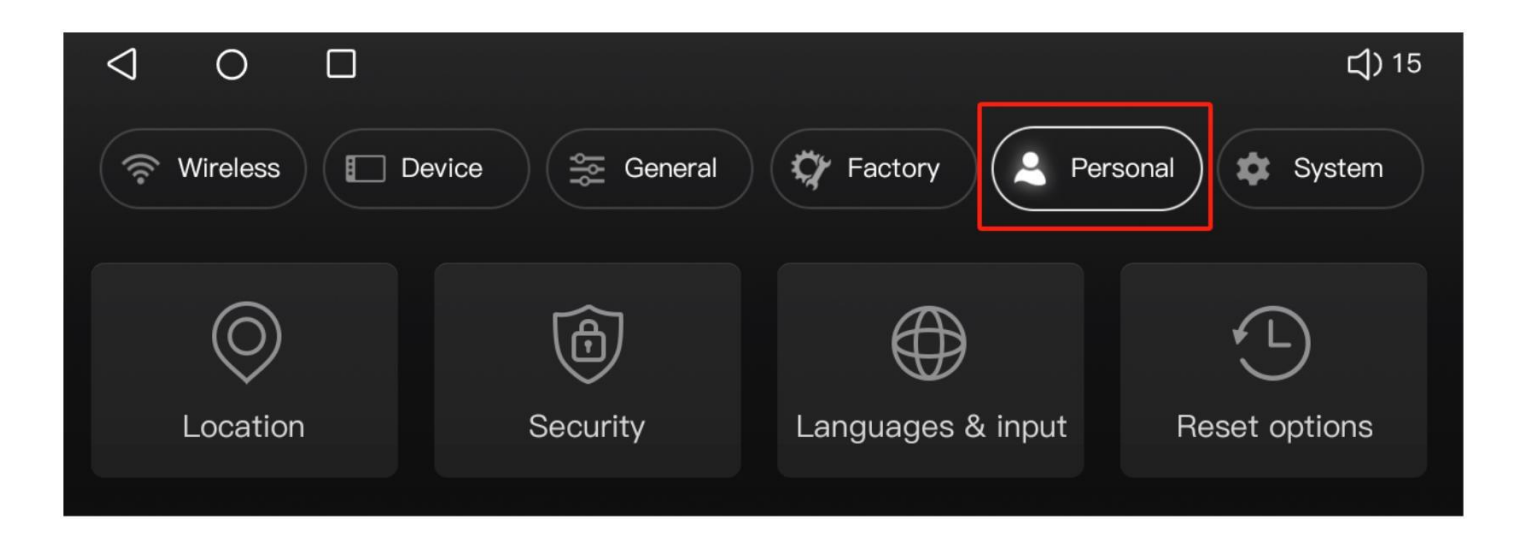

#### **7 Systemeinstellungen**

7.1 Datum & Uhrzeit: Einstellen von Datum, Uhrzeit, Zeitzone, 12/24H Zeitformat

7.2 Geräte Informationen: Hier können Sie die Systemsoftware und die Hardwareinformationen überprüfen.

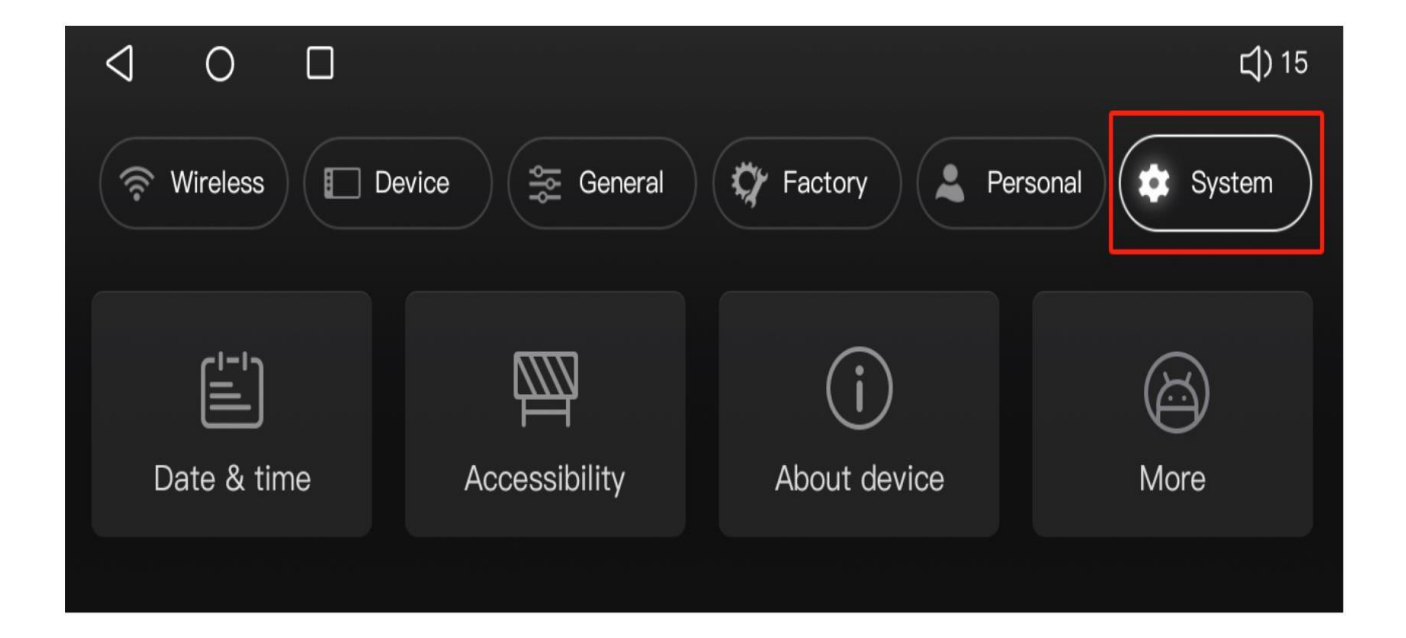

#### **Einstellung des Canbus Systems**

#### **Erweiterter Code: 121212**

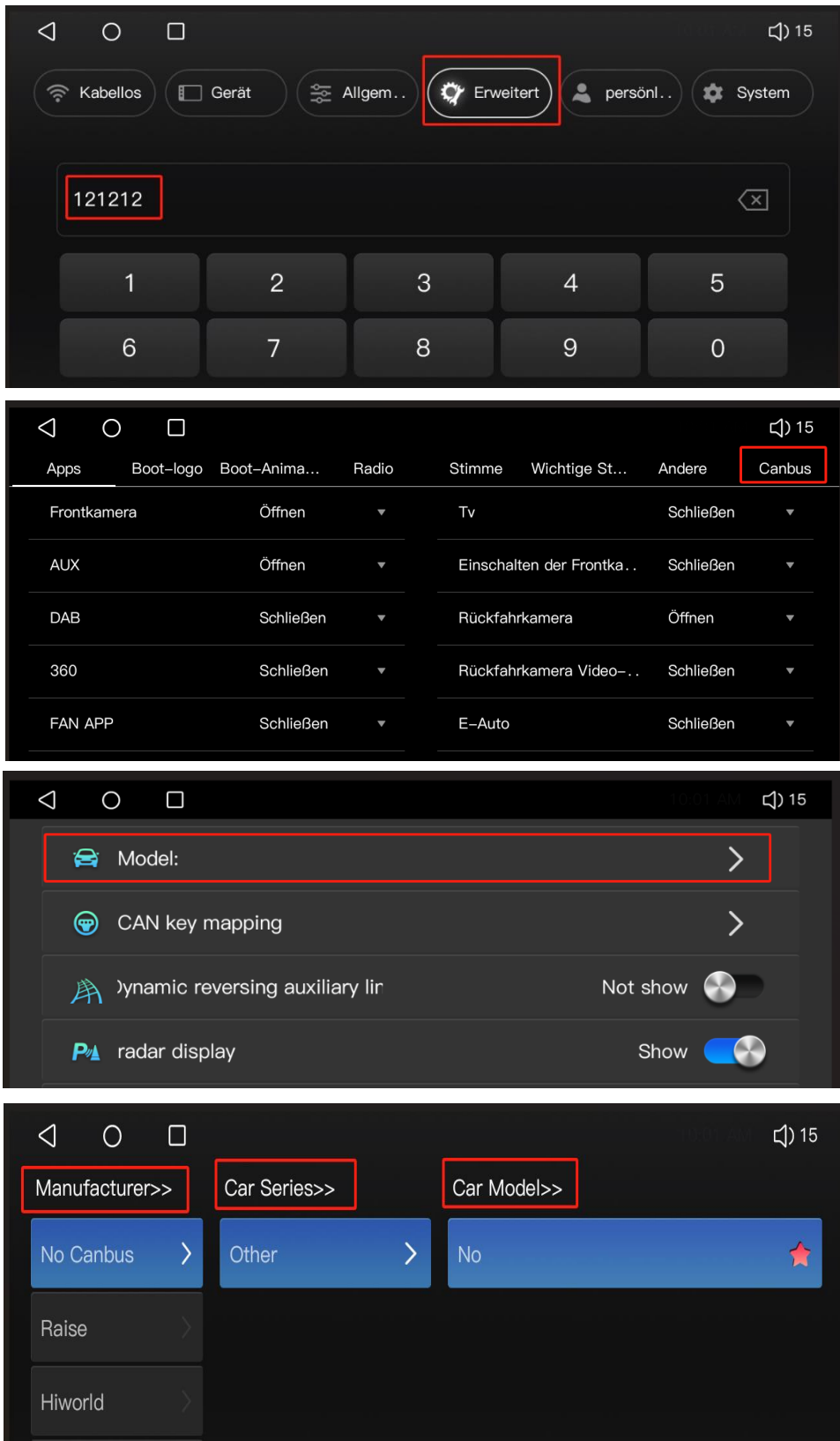

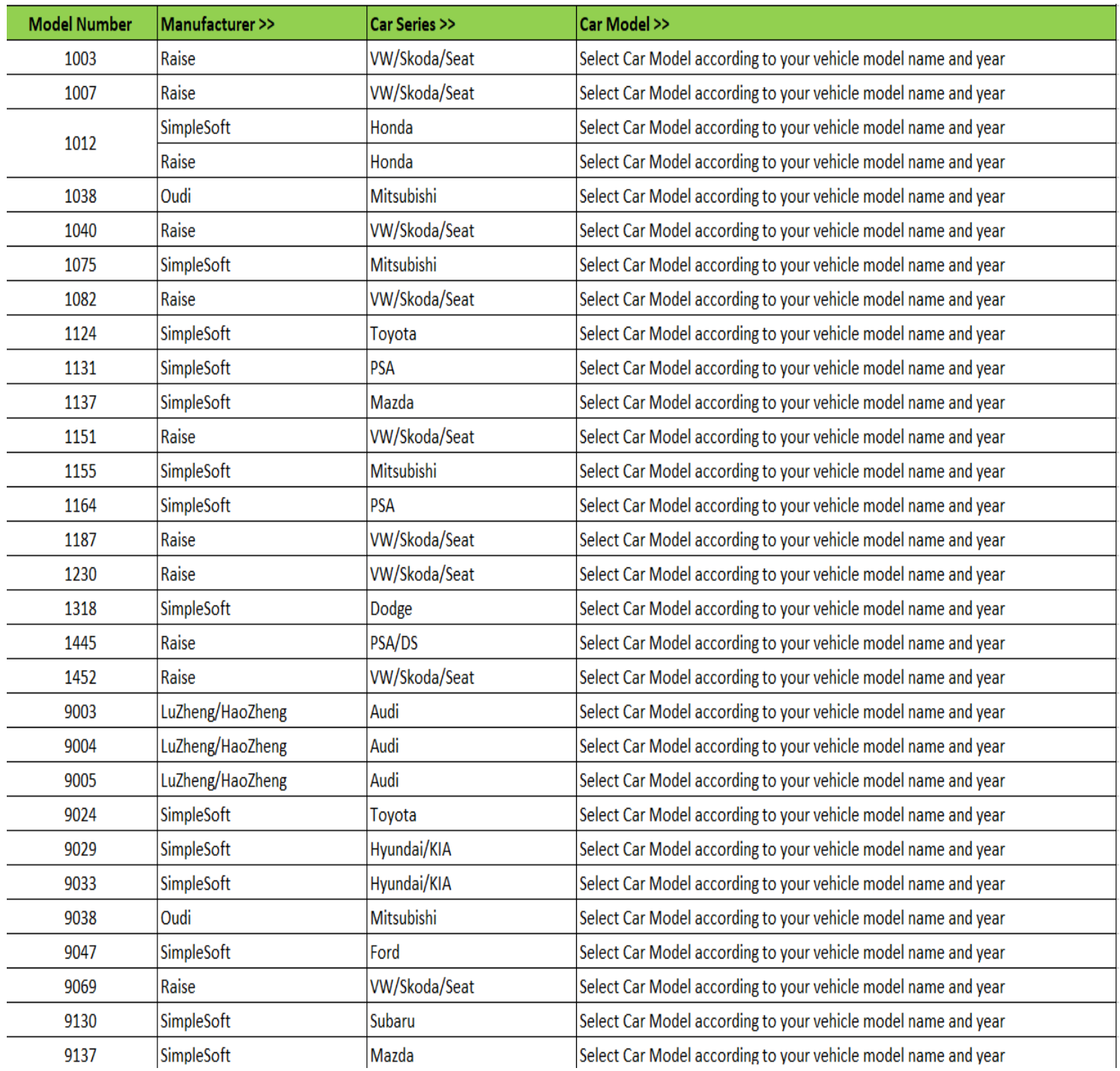

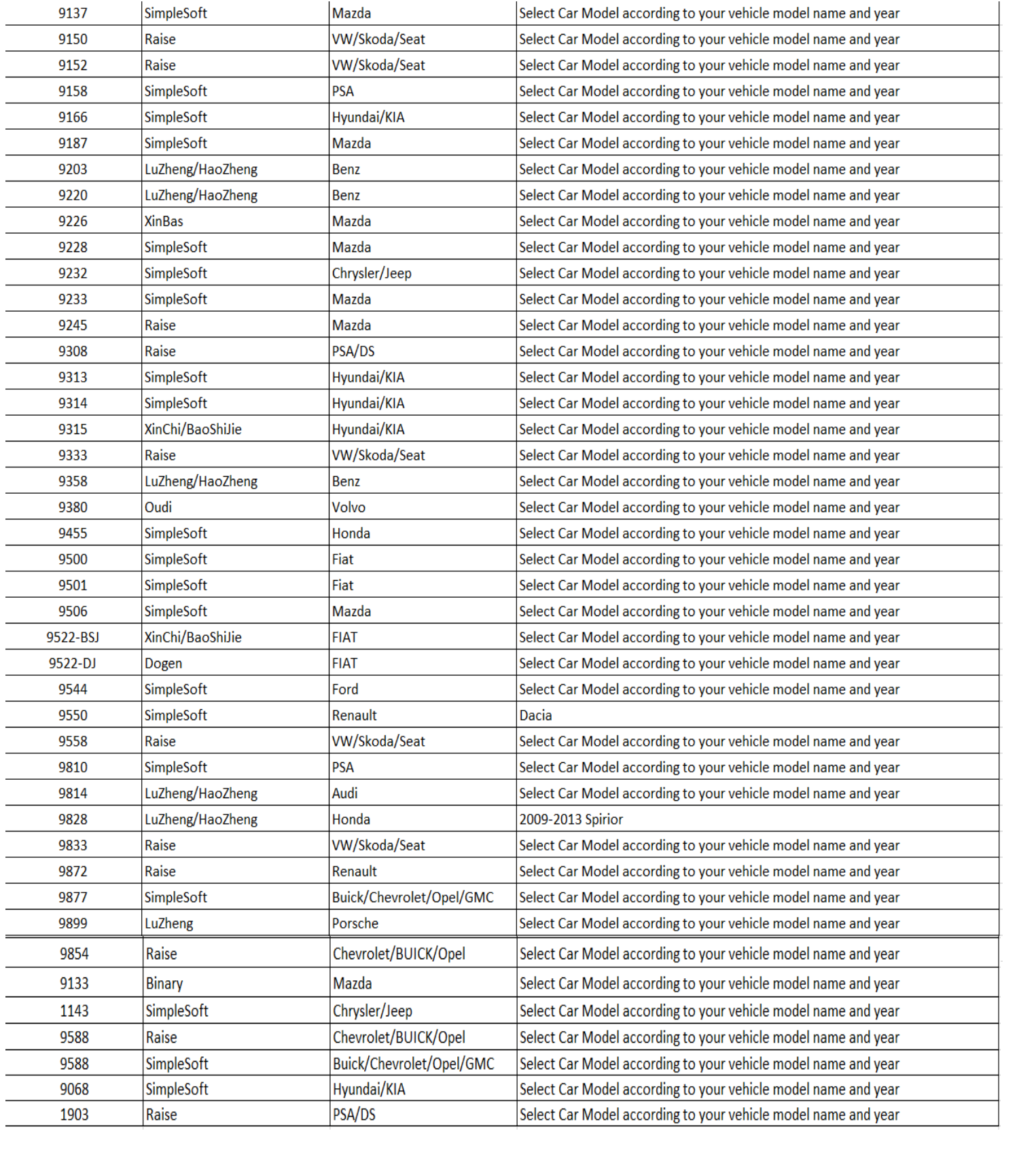